## **Apple CarPlay sorumluluk reddi ekranından Sorma Aktif veya Sorma Devre Dışı ayarını seçmek için**

a [Bağlı Hizmetler] öğesini seçiniz ve ardından **ENT** düğmesine basınız.

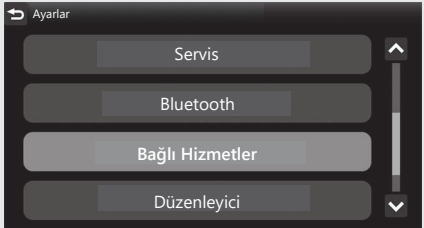

<sup>2</sup> [Apple CarPlay] öğesini seçiniz ve sonra **ENT** düğmesine basınız.

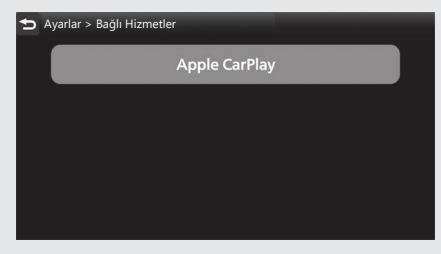

**B** Bir hedef cihaz adı seçiniz ve ardından **ENT** düğmesine basınız.

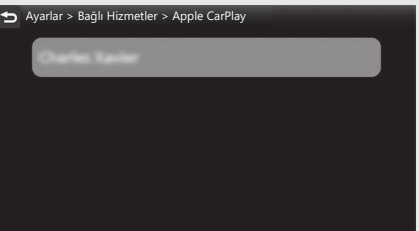